### ÜBERBLICK PLATZIEREN SIE IHRE WEBCAM

# **V THRONMAX**

## STREAM GO X1 PRO WEBCAM BENUTZERHANDBUCH

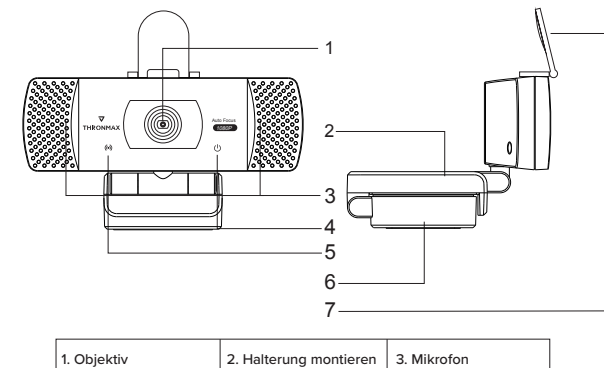

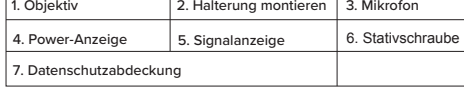

1.Drehen Sie die Halterung und platzieren Sie die Webcam auf dem Monitor. 2.Sie können die Webcam als Zeichnung auf dem Desktop platzieren. 3.Sie können die Webcam bei Bedarf auch auf einem Stativ montieren

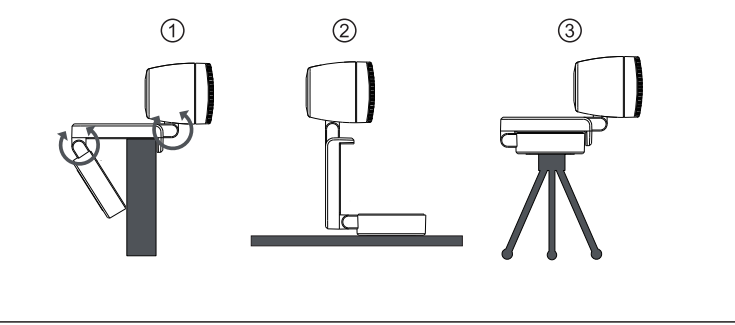

## VERBINDEN SIE IHRE WEBCAM Erste Schritte mit Videoanrufen

Um Videoanrufe verwenden zu können, müssen sowohl Sie als auch die Person, die Sie anrufen, die Videoanrufanwendung installieren. wie Skype, Zoom.

Neben einer USB-Kamera und einer Anwendung für Videoanrufe benötigen beide Anrufer;

Ein Computer mit Lautsprechern (oder einem Headset) und einem Mikrofon (die Webcam hat ein eingebautes Mikrofon);

Eine Breitband-Internetverbindung (z. B. DSL, T1 oder Kabel);

Bitte überprüfen Sie die Anforderungen Ihrer bevorzugten Videoanrufanwendung (die Anforderungen können je nach Anwendung variieren, aber normalerweise ist eine Upload-Sprache von mindestens 2 Mbit/s erforderlich);

## Fragen und Antworten

F: Woher weiß ich, ob meine Kamera vom Betriebssystem erkannt wird? A:Schließen Sie die Kamera an einen beliebigen USB2.0/3.0-Anschluss an. Sobald die Kamera angeschlossen ist, dauert es einen Moment, bis die Kamera erkannt wird. Überprüfen Sie Folgendes, um sicherzustellen, dass die Kamera korrekt installiert wurde: In Systemsteuerung > System und Sicherheit > System > Geräte-Manager

F: Woher weiß ich, ob meine Videoanrufanwendung meine Webcam verwendet? A: Alle Videoanwendungen haben eine Optionseinstellung, um das Audio- und Videogerät zu überprüfen. Überprüfen Sie mit der Videoanwendung Folgendes:

\* Die Audioauswahl, um sicherzustellen, dass das USB2.0-Kameramikrofon ausgewählt ist. Wenn nicht, ändern Sie die Auswahl auf USB2.0-Kamera. \* Der Videoselektor, um sicherzustellen, dass USB2.0 ausgewählt ist. Wenn nicht, ändern Sie die Auswahl auf die USB 2.0-Kamera

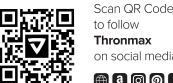

Thronmay on social media 8000000

@2020 Thronmax Ltd. and affiliated companies. All rights reserved. honormay and other tradem ad harain are the reconarty of Thronmay. I td. and affiliated companies, registered in the United i informinax and other trademarks contained nerient are the property of informiax. Luc. and a<br>States or other countries. All other trademarks are the property of theirs respective owners<br>Address: Rm 1202 12/F Tung Chun Com

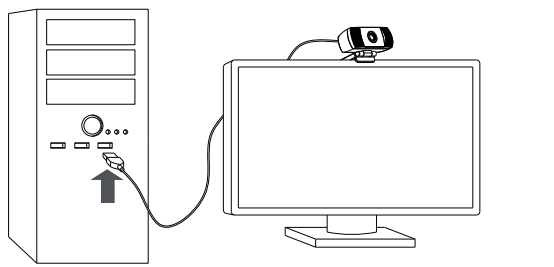

1. Schließen Sie die Webcam an den USB-Anschluss des PCs oder der TV-STB an. 2. Warten Sie etwa eine Minute, die Webcam wird automatisch installiert